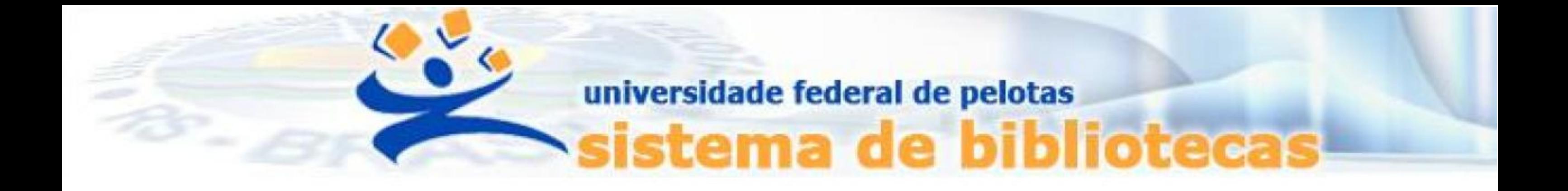

# **TUTORIAL**

## **Reserva de materiais**

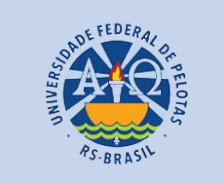

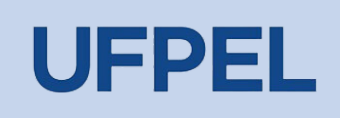

## Passo 1 – Acessar o acervo através do link <https://pergamum.ufpel.edu.br/> e fazer o login em Entrar.

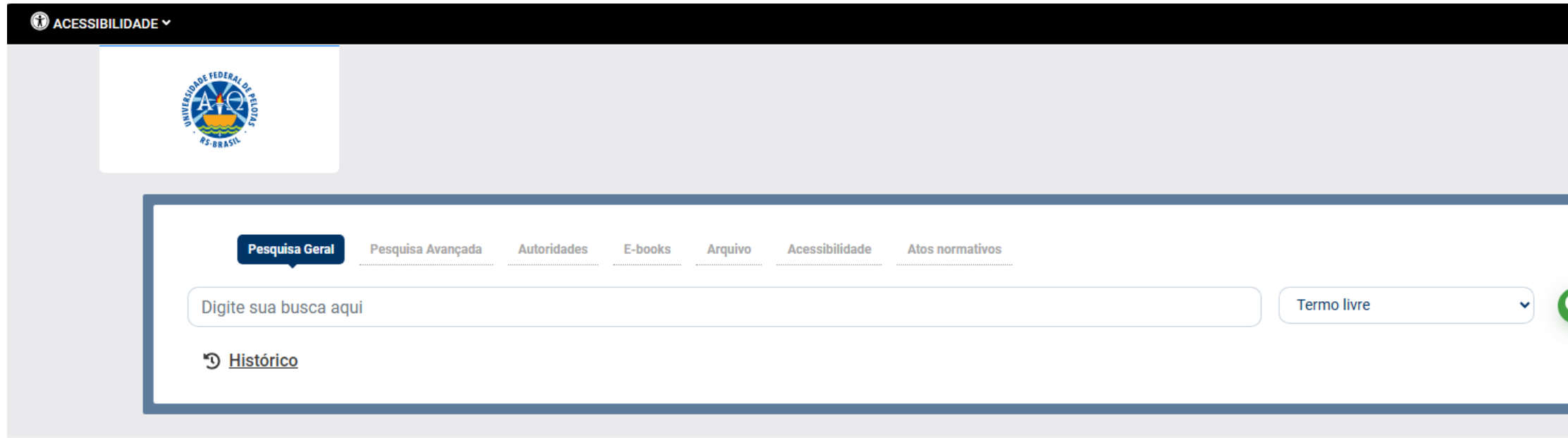

Digite o código de usuário que contem 10 dígitos e é composto da seguinte forma:

a. Aluno de graduação: 01 + nº de matrícula (exemplo: 01XXXXXXXX) b. Aluno de pós-graduação: 04 + nº de matrícula (exemplo: 04XXXXXXXX) c. Professor ou técnico administrativo: 03 + (zeros) + Siape (exemplo utilizando um Siape com 6 dígitos: 0300XXXXXX)

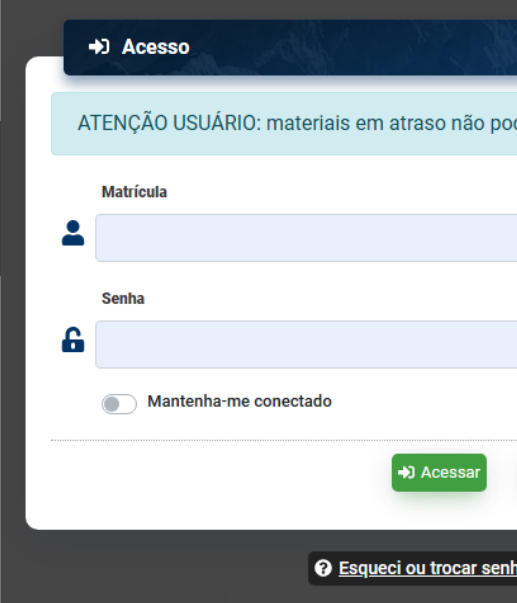

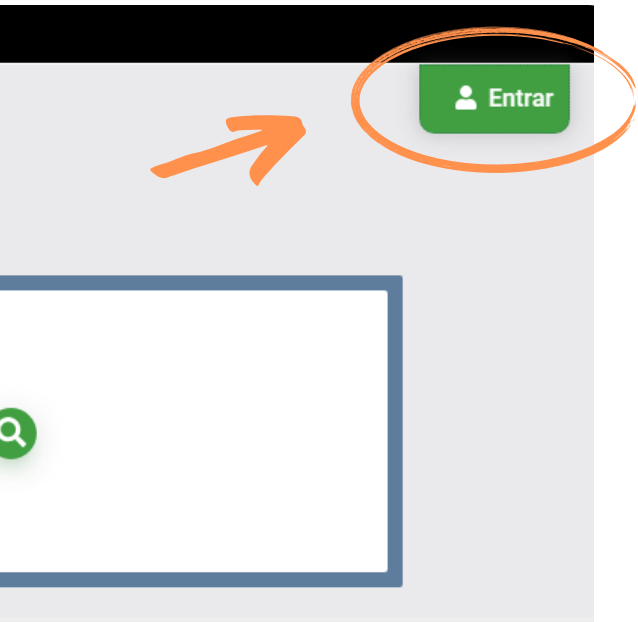

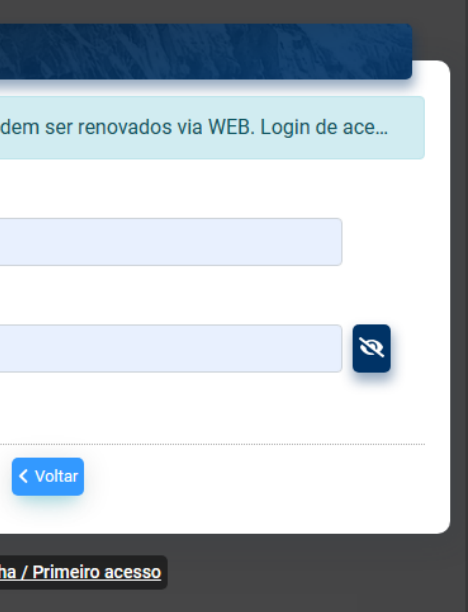

Passo 2 - Pesquisar o material e clicar no título sublinhado da obra desejada para ver os detalhes.

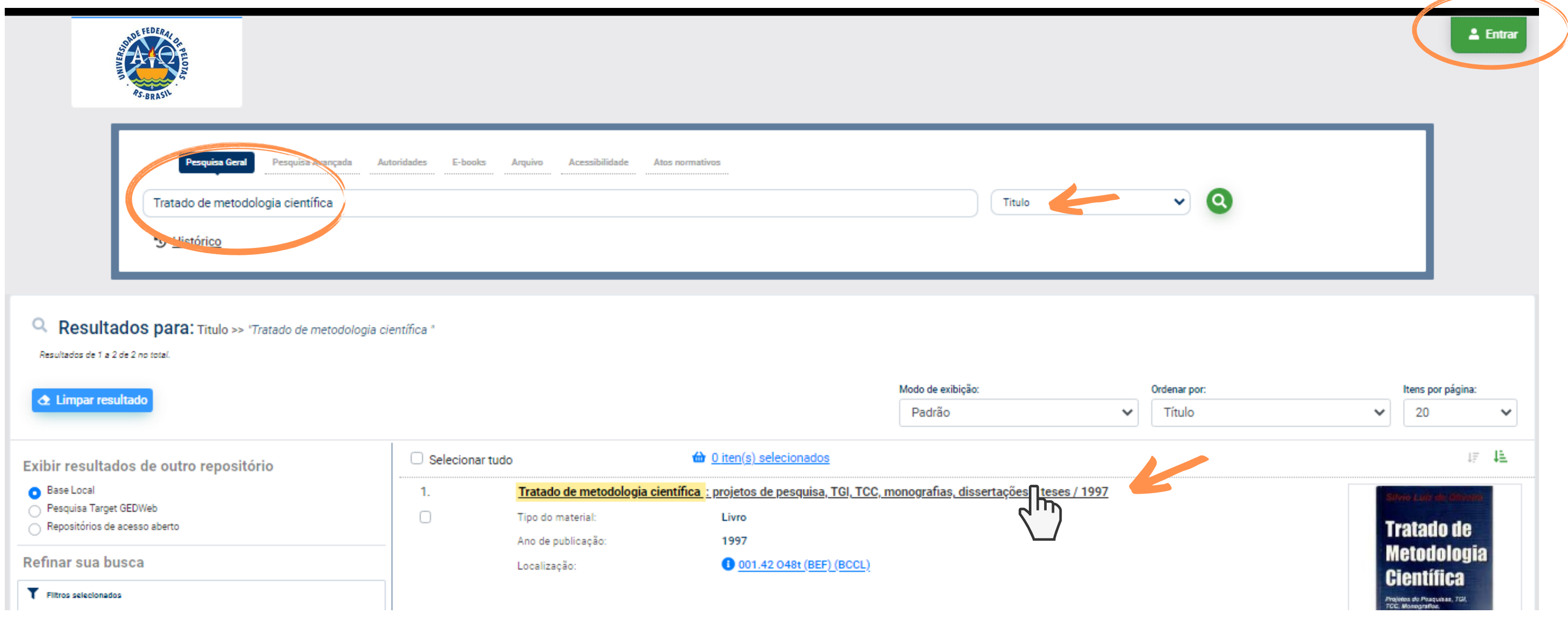

## Passo 3 – Clicar em Exemplares para conferir se o material está emprestado.

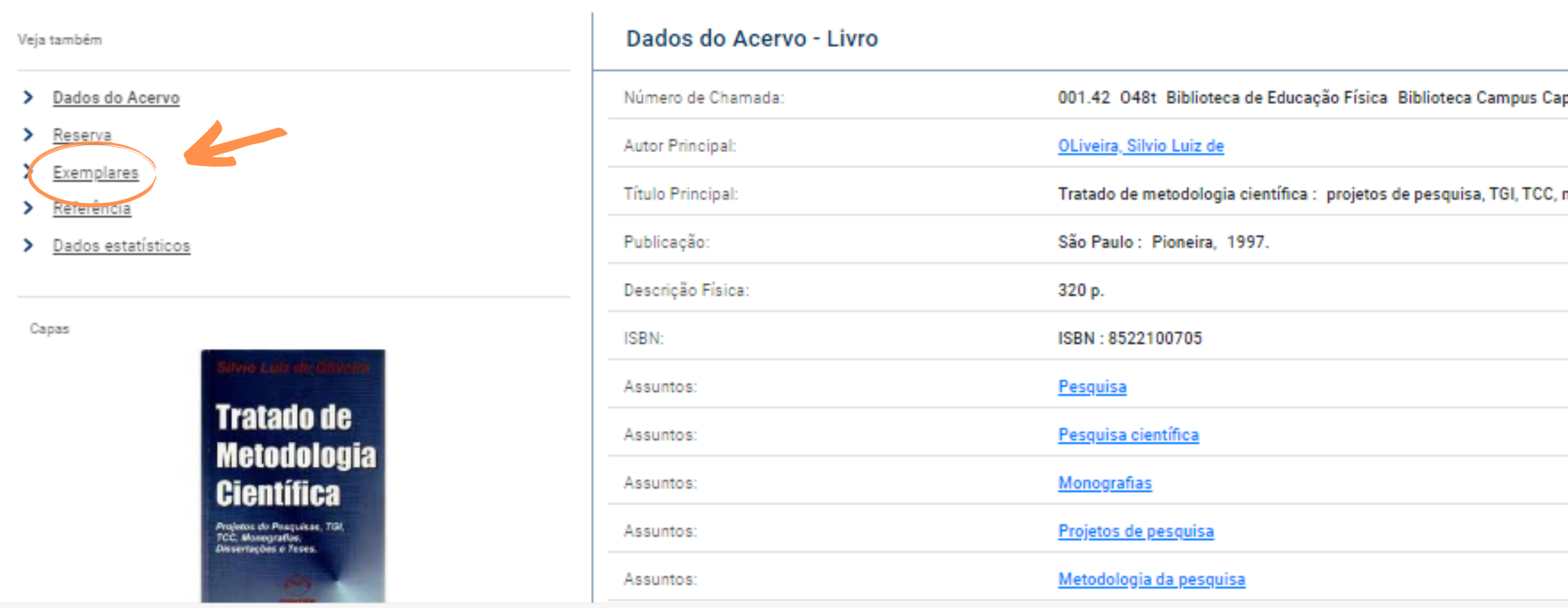

IMPORTANTE: Verificar em qual biblioteca se encontra a obra, pois a reserva ficará disponível na biblioteca marcada no momento da reserva.

ATENÇÃO: Obras de Consulta Local não podem ser reservadas.

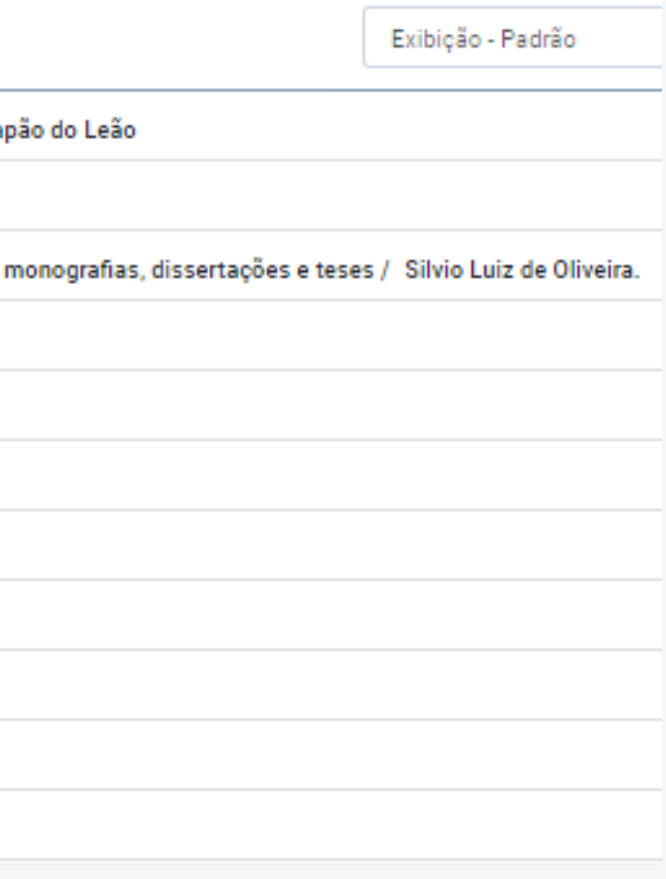

Passo 4 – Após confirmar que o material está emprestado e selecionar a biblioteca que a obra estará disponível, clicar em Reserva.

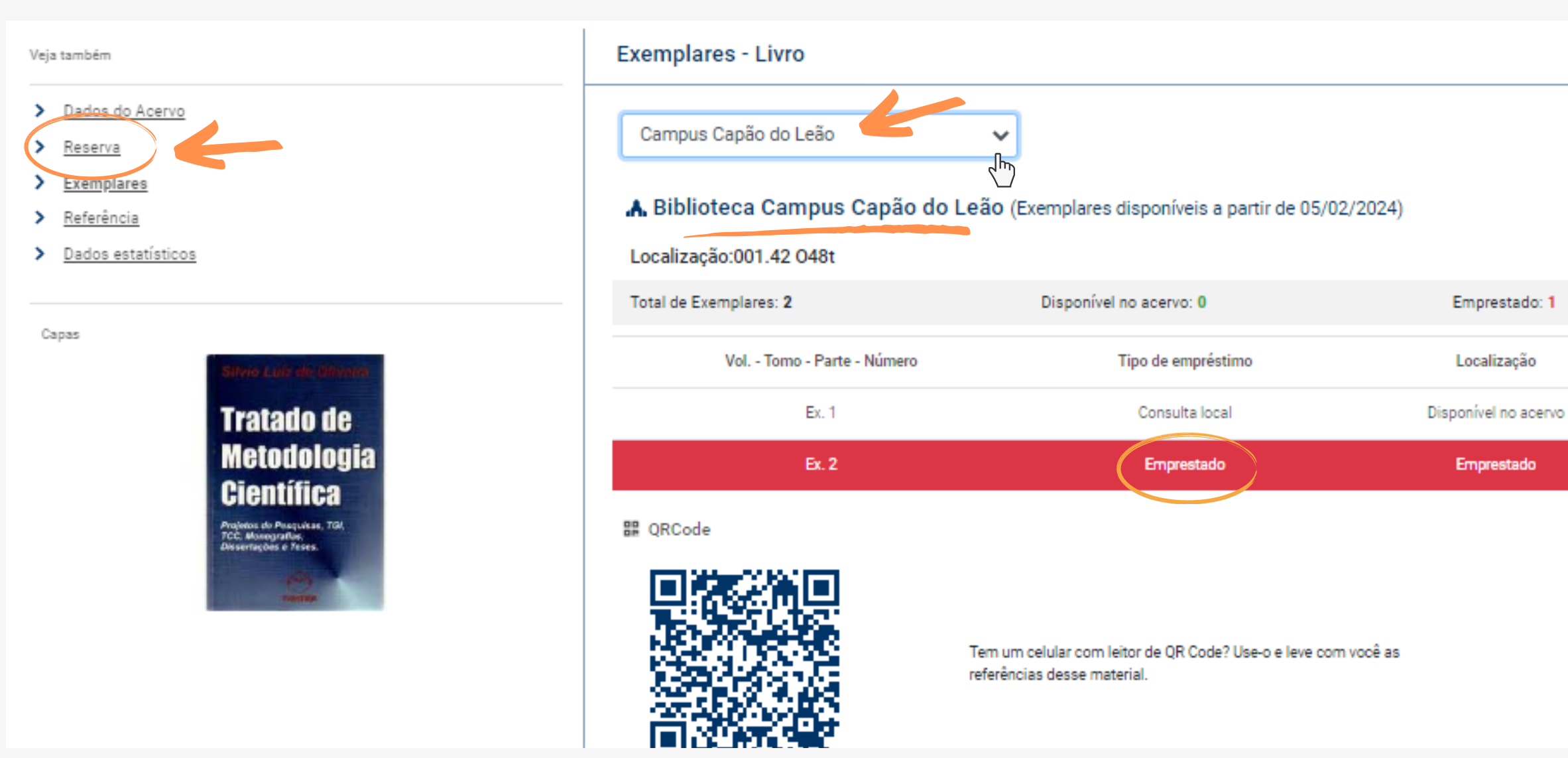

Reserva(s): 0 Devolução prevista

05/02/2024

Passo 5 – Verificar os dados da obra e clicar em Confirmar reserva.

Caso a obra já tenha reserva de outros usuários, a ordem na fila de reserva será informada do lado direito da tela.

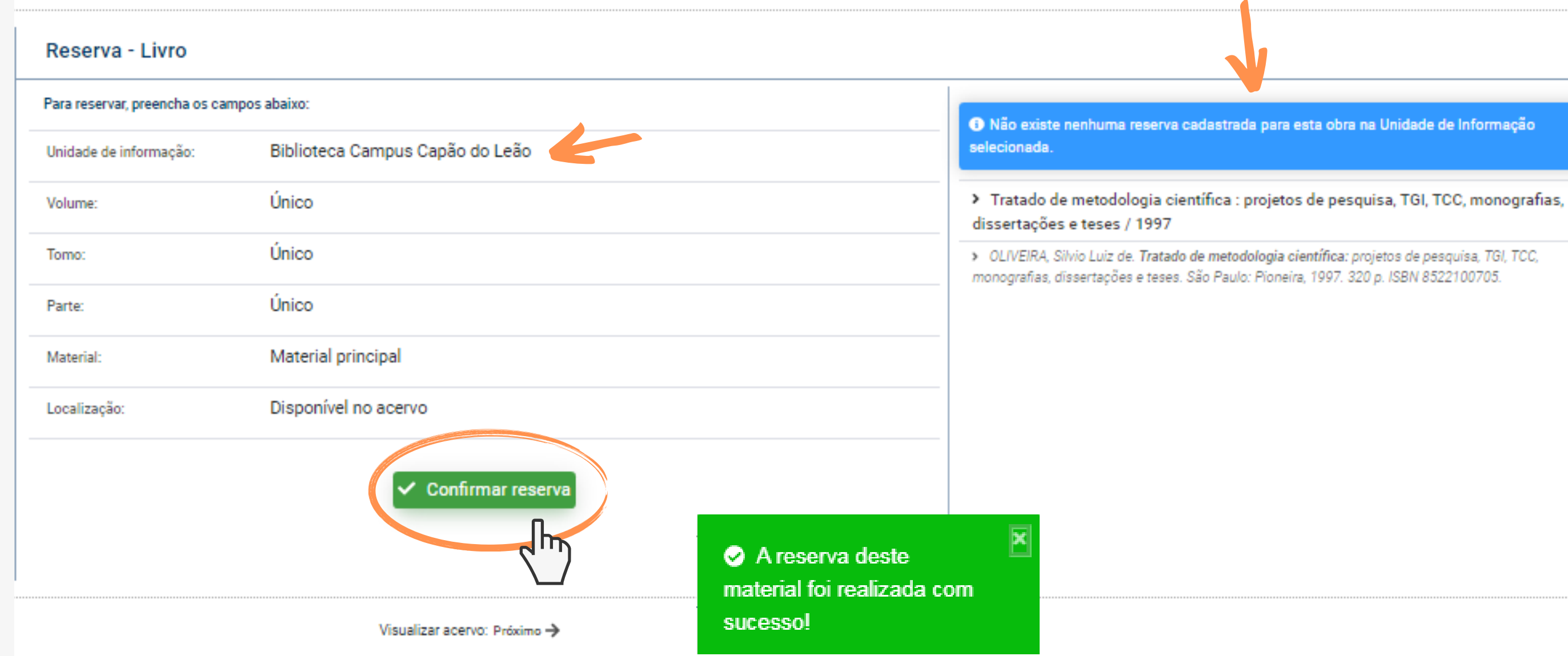

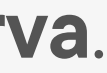

Passo 6 - Aguardar a devolução da obra. Quando o material estiver liberado, o usuário será notificado pelo e-mail cadastrado.

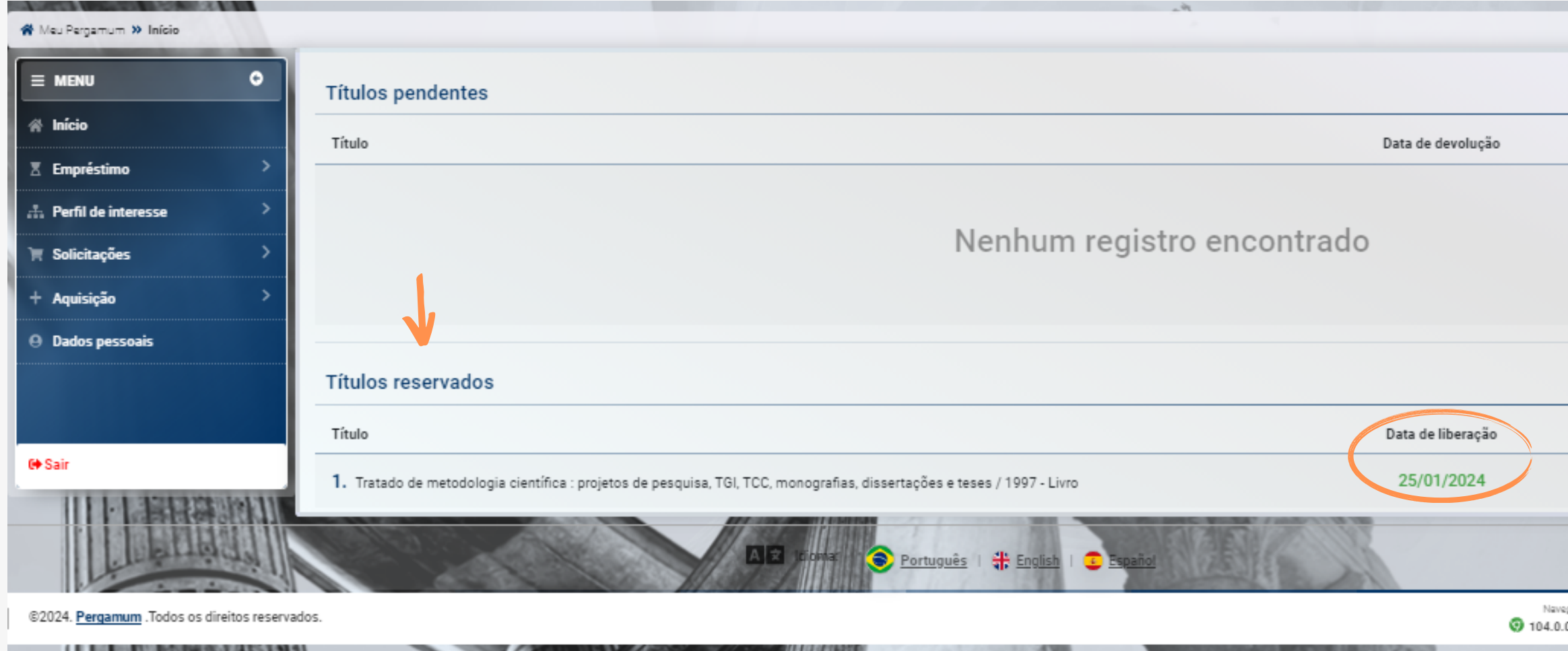

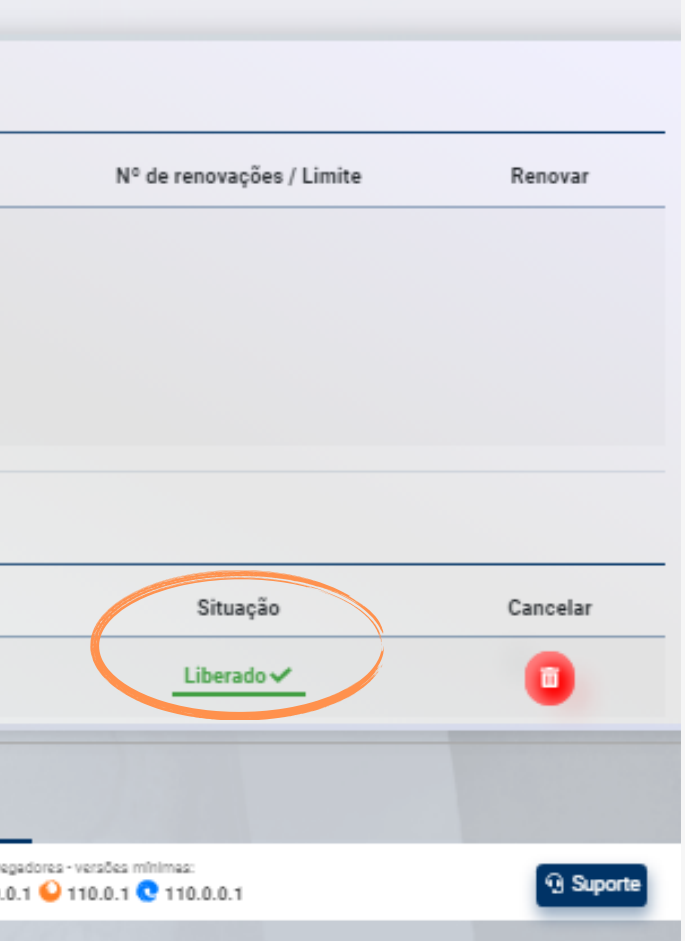

## ATENÇÃO: É possível cancelar a reserva acessando o perfil do usuário em Meu Pergamum, após clicar no menu Empréstimo.

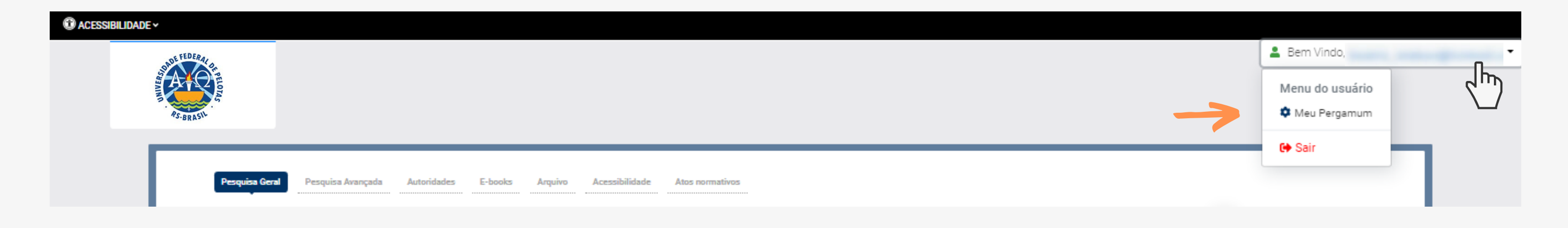

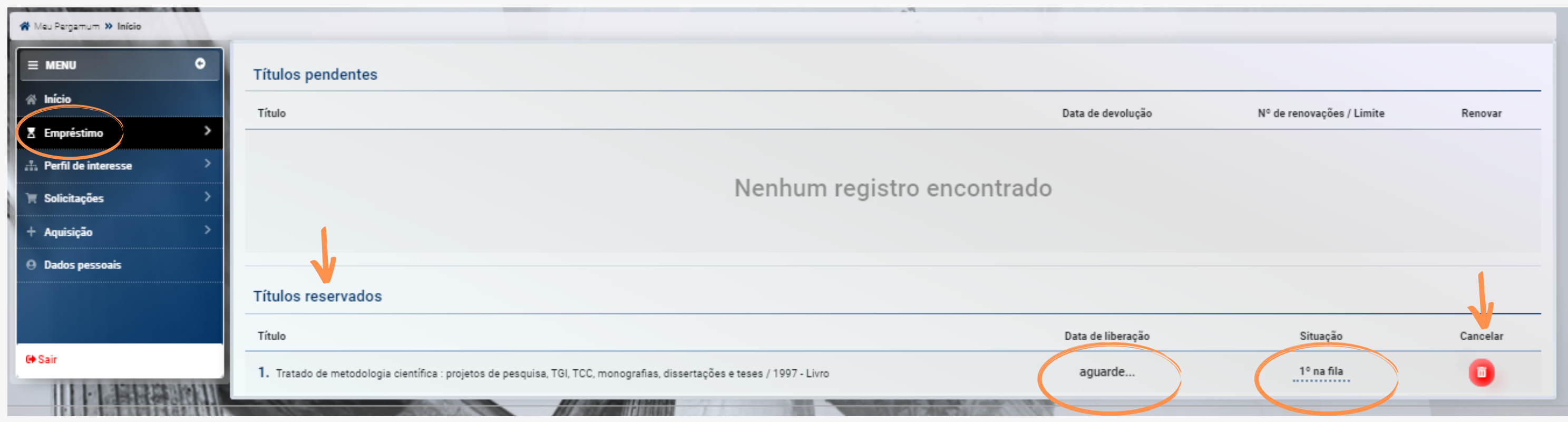

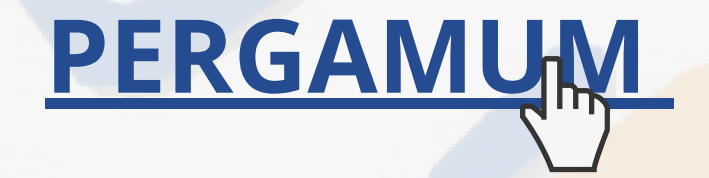

### CONTATO DAS BIBLIOTECAS

Biblioteca de Medicina (BM) bibmed@ufpel.edu.br Biblioteca de Direito (BD) bibli\_direito@ufpel.edu.br Biblioteca de Educação Física (BEF) bibesef@ufpel.edu.br Biblioteca de Ciências Sociais (BCS) bcsufpel@ufpel.edu.br Biblioteca Campus Porto (BCP) bibcp@ufpel.edu.br Biblioteca Campus Capão do Leão (BCCL) bccl@ufpel.edu.br

> COORDENAÇÃO DE BIBLIOTECAS E-mail: nucleodebibliotecas@gmail.com Instagram: @sisbiufpel Facebook: Sistema de Bibliotecas da UFPel

## EM CASO DE OUTRAS DÚVIDAS, CONTATE A BIBLIOTECA.

Atualizado em janeiro de 2024